## **1.1 PRENOS KNJIŽB NA DRUGO TEMELJNICO**

Če želite prenesti določene knjižbe z ene temeljnice na drugo temeljnico, lahko to napravite preko pregleda na **Sistem -> Orodja -> Prenos knjižb na drugo temeljnico**.

Odpre se okno v katerem napravite pregled temeljnice s katere želite knjižbe prenesti na neko drugo temeljnico. Določiti morate št. temeljnice s katere prenašate, lahko pa določite tudi nekatere pogoje, ki izfiltrirajo del knjižb na temeljnici. Pregled pripravite z ukazom **Pripravi pregled**.

Ko je pregled enkrat pripravljen, lahko z odvzemanjem in dodajanjem kljukic na levi strani vsake knjižbe določite, katere knjižbe želite prenesti in katere ne. Ko ste z izborom zadovoljni, uporabite ukaz **Izvedi prenos knjižb**.

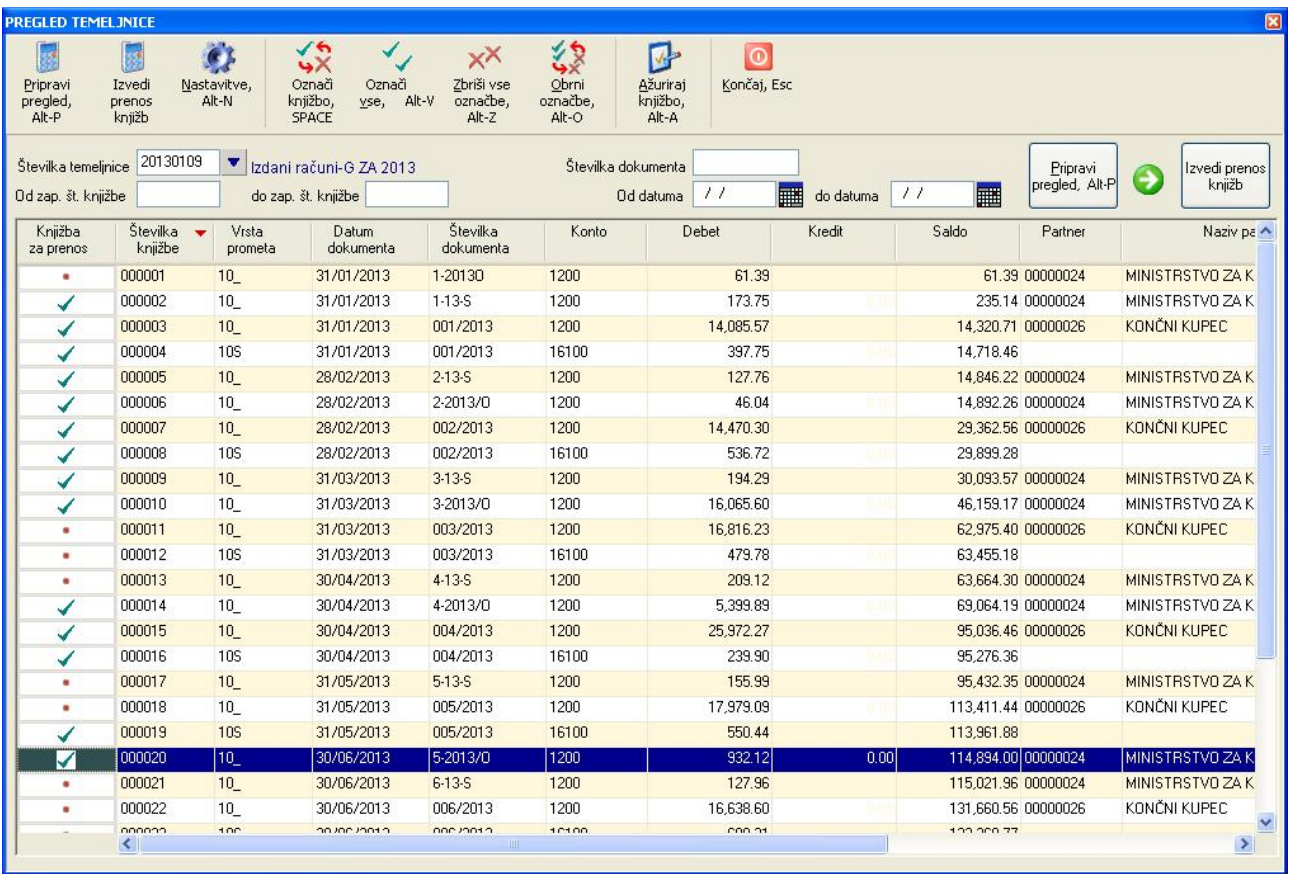

Nato se odpre okno v katerem določite temeljnico na katero želite prenesti odkljukane knjižbe. Ko ste vnesli temeljnico uporabite ukaz **Potrdi** in prenos se bo izvedel.

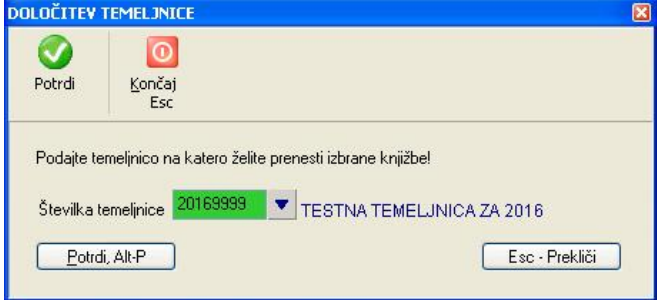